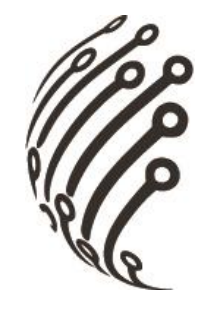

# **Руководство по эксплуатации IP камеры АйТек ПРО**

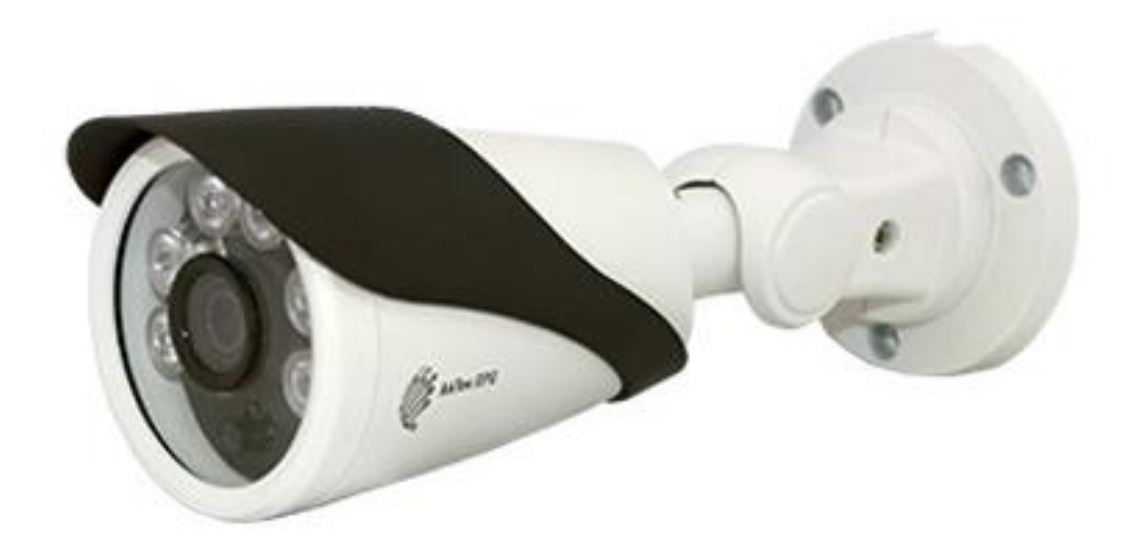

## **IPme-OF 5Mp (f=2,8)**

(уличная)

www.itech-cctv.ru

Благодарим Вас за приобретение IP камеры марки АйТек ПРО! Рекомендуем Вам перед началом работы с устройством ознакомиться с руководством и тщательно следовать всем правилам и предписаниям.

#### МЕРЫ ПРЕДОСТОРОЖНОСТИ

 $1<sub>1</sub>$ Внимательно прочитайте данное руководство по эксплуатации до монтажа и использования устройства.

При работе с устройством соблюдайте основные меры безопас- $2.$ ности использования электрооборудования и эксплуатации электронных приборов.

 $3.$ Устройство должно работать только от того источника питания, который указан в спецификации (раздел Технические характеристики).

Не подвергайте устройство сильным вибрациям. 4.

 $5<sub>1</sub>$ Техническое обслуживание должно проводиться только квалифицированным персоналом, запрещается самостоятельно разбирать видеокамеру

При возникновении неполадок с видеокамерой, пожалуйста, об-6. ращайтесь к поставщику охранных услуг или в торговое предприятие, где было приобретено оборудование.

 $\overline{2}$ 

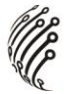

#### **ЗАЗЕМЛЕНИЕ**

1. При использовании технологии **PoE**, камеру необходимо заземлить.

2. Заземление камеры проводить до подключения питания PoE.

3. Заземление производить с помощью крепежных болтов основания камеры.

4. Заземление необходимо выполнять изолированным многожильным проводом.

5. Устройство заземления и сечение заземляющего провода должны соответствовать требованиями ПУЭ.

#### **УСТАНОВКА**

1. Зафиксируйте камеру на потолке

2. Отрегулируйте положение объектива

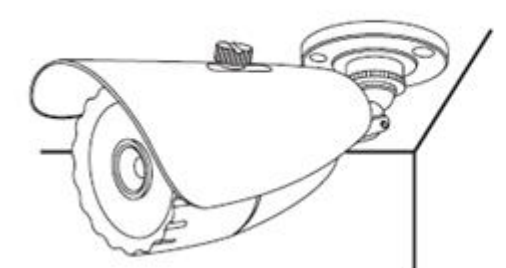

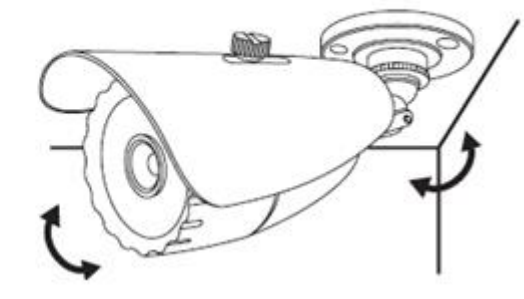

3. Настройте положение камеры

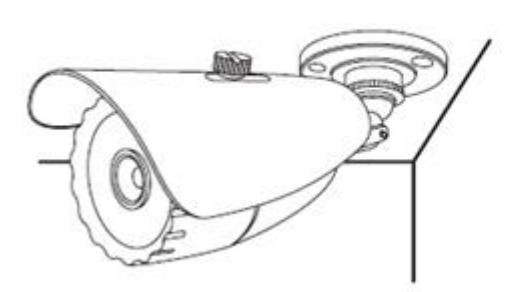

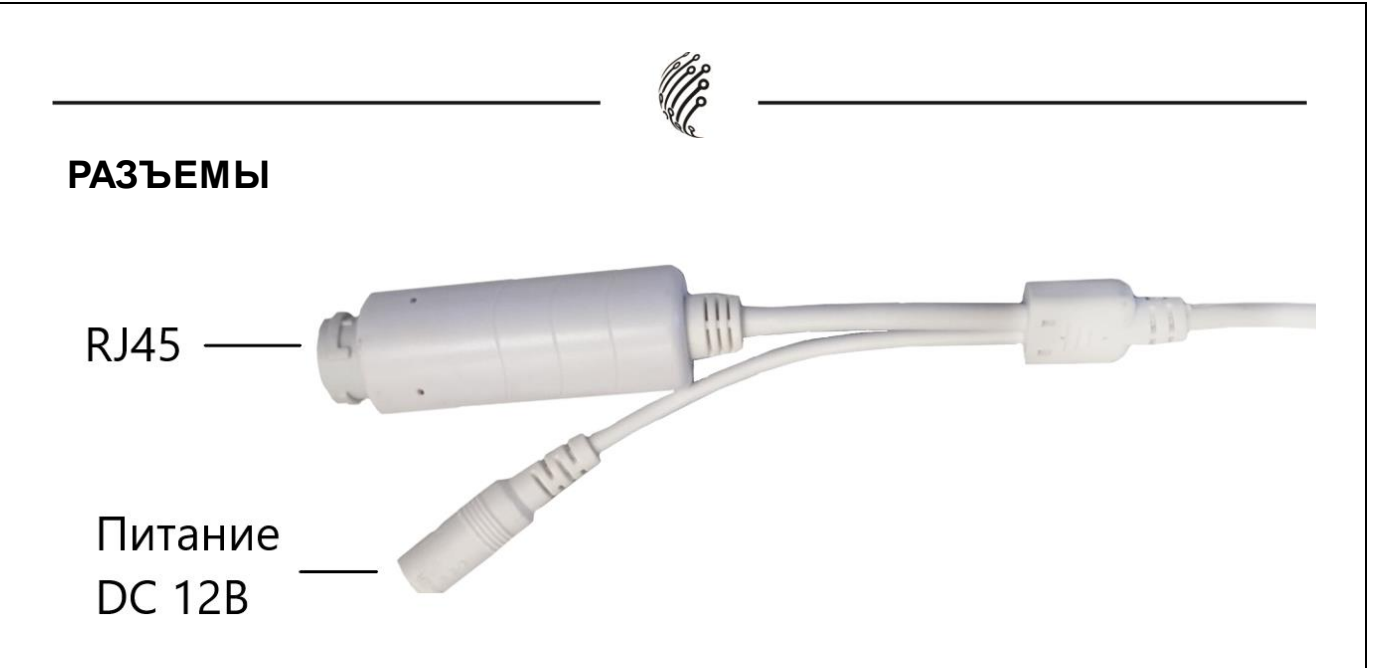

### **ПОДКЛЮЧЕНИЕ И НАСТРОЙКА КАМЕРЫ**

**1.** Подсоедините IP камеру к компьютеру или сети с помощью Ethernet-кабеля.

**2.** Для поиска камеры в сети и изменения сетевого адреса ис-

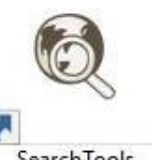

пользуйте программу "SearchTools" SearchTools

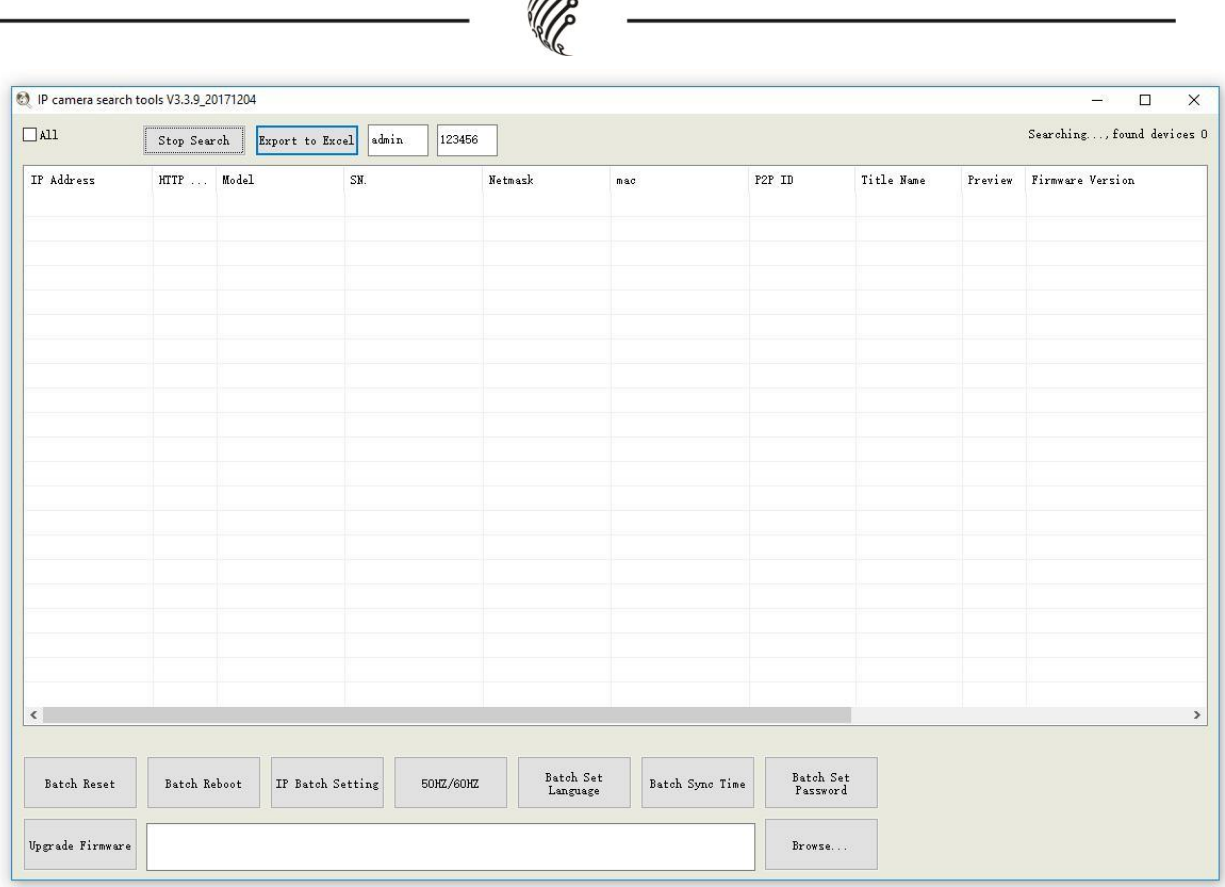

*Preg* 

**По умолчанию** на камере установлены следующие настройки:

- − Логин: **admin**, пароль: **123456**
- − IP адрес по умолчанию: **192.168.0.123**
- − Web порт: **80**
- − Onvif порт: **80**
- − RTSP порт: **554**

rtsp://192.168.1.123:554/stream0?username=admin&pass-

word=123456 - 1 поток

rtsp://192.168.1.123:554/stream1?username=admin&pass-

word=123456 - 2 поток

**3.** Для просмотра и записи видео изображения с камер используйте программное обеспечение UC.

## **ПРОГРАММЫ УДАЛЕННОГО ПОДКЛЮЧЕНИЯ И ОБЛАЧНОГО СЕРВИСА**

1) Удаленный доступ для iOS – программа DANALE из AppStore.

2) Удаленный доступ для Android– программа DANALE из Play Маркет.

3) Последнюю версию программного обеспечения и инструкцию по работе с облачным сервисом DANALE Вы можете скачать на сайте http://www.itech-cctv.ru/ в разделе **"Техподдержка" -> "Загрузить ПО".**

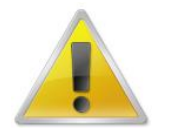

**Производитель не несет ответственность за работу облачного сервиса DANALE!**

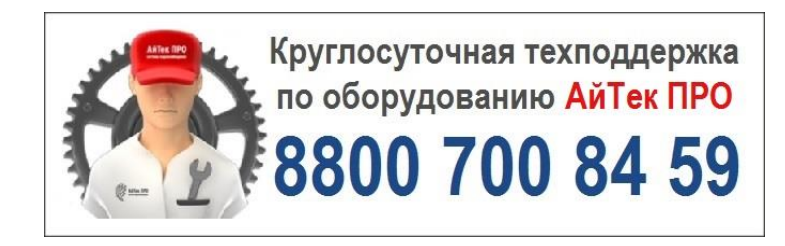